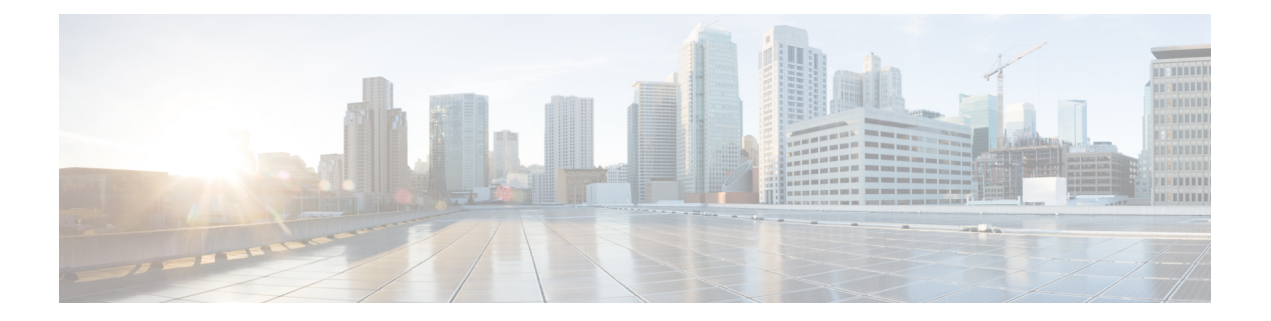

# **IPv6 IPM** ルータ コマンド

この章は、次の項で構成されています。

- ipv6 multicast-routing  $(2 \sim -\tilde{\vee})$
- ipv6 multicast-routing  $(3 \sim -\gamma)$
- show ipv6 mroute  $(4 \sim -\check{\vee})$
- show ipv6 multicast  $(6 \sim \rightarrow \sim)$

# **ipv6 multicast-routing**

ルータのすべての IPv6 が有効なインターフェイスで IPv6 マルチキャスト ルーティングを有効 にし、マルチキャスト転送を有効にするには、**ipv6 multicast-routing** コマンドをグローバル コ ンフィギュレーション モードで使用します。マルチキャスト ルーティングおよび転送を無効 にするには、このコマンドの **no** 形式を使用します。

#### 構文

**ipv6 multicast-routing mld**-proxy

**no ipv6 multicast-routing**

パラメータ

• **mld-proxy**:MLD プロキシを使用してマルチキャスト ルーティングを有効にします。

デフォルト設定

マルチキャスト ルーティングが有効になっていません。

コマンド モード

グローバル コンフィギュレーション モード

#### 使用上のガイドライン

**ipv6 multicast-routing** コマンドを、必要な IPv6 マルチキャスト ルーティング プロトコルを指 定するパラメータと使用します。

インターフェイスで IPv6 マルチキャスト パケットを転送するには、IPv6 マルチキャスト転送 をグローバルに有効にし、IPMv6 ルーティング プロトコルをインターフェイスで有効にする 必要があります。

#### 例

次の例では、MLD プロキシを使用して IPv6 マルチキャスト ルーティングを有効にします。 switchxxxxxx(config)# ipv6 multicast-routing mld-proxy

# **ipv6 multicast-routing**

ルータのすべての IPv6 が有効なインターフェイスで IPv6 マルチキャスト ルーティングを有効 にし、マルチキャスト転送を有効にするには、**ipv6 multicast-routing** コマンドをグローバル コ ンフィギュレーション モードで使用します。マルチキャスト ルーティングおよび転送を無効 にするには、このコマンドの **no** 形式を使用します。

#### 構文

**ipv6 multicast-routing mld**-proxy

**no ipv6 multicast-routing**

#### パラメータ

• **mld-proxy**:MLD プロキシを使用してマルチキャスト ルーティングを有効にします。

#### デフォルト設定

マルチキャスト ルーティングが有効になっていません。

コマンド モード

グローバル コンフィギュレーション モード

#### 使用上のガイドライン

**ipv6 multicast-routing** コマンドを、必要な IPv6 マルチキャスト ルーティング プロトコルを指 定するパラメータと使用します。

インターフェイスで IPv6 マルチキャスト パケットを転送するには、IPv6 マルチキャスト転送 をグローバルに有効にし、IPMv6 ルーティング プロトコルをインターフェイスで有効にする 必要があります。

#### 例

次の例では、MLD プロキシを使用して IPv6 マルチキャスト ルーティングを有効にします。 switchxxxxxx(config)# ipv6 multicast-routing mld-proxy

### **show ipv6 mroute**

マルチキャストルーティング(mroute)テーブルの内容を表示するには、ユーザEXECモード または特権 EXEC モードで **show ipv6 mroute** コマンドを使用します。

#### 構文

**show ipv6 mroute** [*group-address* [*source-address*]] [**summary**]

#### パラメータ

- *group-address*:宛先マルチキャスト IPv6 アドレス。
- *source-address*:送信元 IPv6 アドレス。
- **summary**:出力をフィルタして、mroute テーブルの各エントリに対し、1 行の簡略サマ リーを表示します。

#### コマンド モード

ユーザ EXEC モード

特権 EXEC モード

#### 使用上のガイドライン

**show ip mroute** コマンドを使用して、mroute テーブルの Mroute エンティティに関する情報を 表示します。スイッチは、(\*,G)エントリから(S,G)エントリを作成することで、マルチキャス トルーティングテーブルに値を代入します。アスタリスク(\*)は、すべての送信元アドレス を示し、「S」は単一ソースアドレスを示し、「G」は宛先マルチキャストグループアドレス を示します。(S,G) エントリの作成時に、スイッチはユニキャスト ルーティング テーブルで見 つかった(つまり、ReversePathForwarding(RPF)によって)、該当する宛先グループへの最 適なパスを使用します。

#### 例

次の例の重要なフィールドの説明

**Timers:Uptime/Expires**:「Uptime」は、エントリが IPv6 マルチキャスト ルーティング テーブ ルに格納されていた期間(時間、分、秒)をインターフェイスごとに示します。「Expires」 は、IPv6マルチキャストルーティングテーブルからエントリが削除されるまでの期間(時間、 分、秒)をインターフェイスごとに示します。

**(\*, FF07::1)** および **(FF07::1/128, FF07::1)**:IPv6 マルチキャスト ルーティング テーブルのエン トリ。エントリは、送信元ルータの IP アドレスと、それに続くマルチキャスト グループの IP アドレスで構成されます。送信元ルータの位置に置かれたアスタリスク(\*)は、すべての送 信元を意味します。

最初の形式のエントリは、(\*,G) または「スター カンマ G」エントリと呼ばれます。2 番目の 形式のエントリは、(S,G)または「SカンマG」エントリと呼ばれます。(\*,G)エントリは、(S,G) エントリを作成するために使用されます。

**Incoming interface**:送信元からのマルチキャスト パケットが着信する予定のインターフェイ ス。パケットがこのインターフェイスに着信しなかった場合、廃棄されます。

**Outgoing Interface List (OIF):**—Interfaces through which packets will be forwarded.

例 **1**。次に、**show ipv6 mroute** コマンドに summary キーワードを指定した場合の出力 例を示します。

switchxxxxxx# show ip mroute summary Timers: Uptime/Expires IPv6 Multicast Routing Table (2001:0DB8:999::99, FF07::5), 00:04:55/00:02:36, OIF count:1 (2001:0DB8:999::99, FF07::1), 00:02:46/00:00:12, OIF count:1

例 **2**。次に、**show ipv6 mroute** コマンドの出力例を示します。

```
switchxxxxxx# show ip mroute
Timers: Uptime/Expires
IPv6 Multicast Routing Table
(*, FF07::1), 00:04:45/00:02:47, RP 2001:0DB8:6::6
  Incoming interface: vlan5
  Outgoing interface list:
   vlan40, 00:04:45/00:02:47
(2001:0DB8:999::99, FF07::1), 00:02:06/00:01:23
  Incoming interface: vlan5
  Outgoing interface list:
    vlan40, 00:02:06/00:03:27
```
### **show ipv6 multicast**

IPv6 マルチキャスト構成に関する一般情報を表示するには、ユーザ EXEC モードまたは特権 EXEC モードで **show ipv6 multicast** コマンドを使用します。

#### 構文

**show ipv6 multicast** [**interface** [*interface-id*]]

#### パラメータ

- **interface**:IPv6 マルチキャスト用に設定されたインターフェイスに関する、IPv6 マルチ キャスト関連情報を表示します。
- *interface-id*:IPv6 マルチキャスト情報を表示するインターフェイス識別子。

#### コマンド モード

ユーザ EXEC モード

特権 EXEC モード

#### 使用上のガイドライン

**show ipv6 multicast** コマンドを **interface** キーワードを指定せずに使用して、ルータの IPv6 マ ルチキャストの状態に関する一般情報を表示します。

**show ipv6 multicast** コマンドを **interface** キーワードを指定して使用して、指定したインター フェイスに関する IPv6 マルチキャスト情報を表示します。

例 **1**。次に、IPv6 マルチキャスト ルーティング プロトコルが有効でないときに、 **interface** キーワードなしでの **show ipv6 multicast** コマンドの出力例を示します。

switchxxxxxx# show ipv6 multicast IPv6 Unicast Forwarding: enabled IPv6 Multicast Protocol: No

例 **2**。次に、MLD プロキシが有効なときに、**interface** キーワードなしでの **show ipv6 multicast** コマンドの出力例を示します。

switchxxxxxx# show ipv6 multicast IPv6 Unicast Forwarding: enabled IPv6 Multicast Protocol: MLD Proxy

例 **3**。次に、指定したインターフェイスに関する **show ipv6 multicast** コマンドの出力 例を示します。MLDプロキシがインターフェイスで有効になっており、そのインター フェイスは MLD プロキシ アップストリーム インターフェイスです。

switchxxxxxx# show ipv6 multicast interface vlan 200 IPv6 Unicast Forwarding: enabled IPv6 Multicast Protocol: MLD Proxy vlan 200 IPv6 Status: enabled

hop-threshold: 0 MLD Protocol: MLDv2 MLD Proxy: Upstream

例 **4**。次に、指定したインターフェイスに関する **show ipv6 multicast** コマンドの出力 例を示します。MLDプロキシがインターフェイスで有効になっており、そのインター フェイスは MLD プロキシ ダウンリンク インターフェイスです。

switchxxxxxx# show ipv6 multicast interface vlan 100 IPv6 Unicast Forwarding: enabled IPv6 Multicast Protocol: PIM vlan 200 IPv6 Status: enabled hop-threshold: 0 MLD Protocol: MLDv2 MLD Proxy: DownStream (Upstream: vlan 200)

例 **5**。次に、指定したインターフェイスに関する **show ipv6 multicast** コマンドの出力 例を示します。MLD プロキシはインターフェイスで無効です。

switchxxxxxx# show ipv6 multicast interface vlan 100 IPv6 Unicast Forwarding: enabled IPv6 Multicast Protocol: MLD Proxy vlan 200 IPv6 Status: enabled hop-threshold: 100 MLD Protocol: MLDv2 MLD Proxy: disabled

**show ipv6 multicast**

 $\mathbf l$ 

翻訳について

このドキュメントは、米国シスコ発行ドキュメントの参考和訳です。リンク情報につきましては 、日本語版掲載時点で、英語版にアップデートがあり、リンク先のページが移動/変更されている 場合がありますことをご了承ください。あくまでも参考和訳となりますので、正式な内容につい ては米国サイトのドキュメントを参照ください。